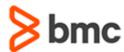

**COURSE CODE** » AOMO-CIWH-F700

# **COURSE ABSTRACT**

# **BMC AMI Ops Monitor for CICS® 7.x: Fundamentals for Workloads and Historical Transactions (WBT)**

## **Course Overview**

The BMC AMI Ops for CICS solution helps system programmers manage their IBM CICS environment by providing visibility and panel-driven, rules-based automation around transaction performance and availability.

The BMC AMI Ops Monitor for CICS (also referred to as BMC AMI OpsM for CICS) product is a part of the BMC AMI Ops for CICS solution. It uses real-time data to show the performance of CICS regions. The BMC AMI Ops Monitor for CICS data collectors sample and measure system workloads or system resources at intervals that you define. This course provides the essential knowledge required to work on CICS systems.

Note: BMC AMI Ops Monitor for CICS was formerly known as MainView for CICS.

# **DELIVERY METHOD** (\$)

**APPLICABLE VERSIONS** 

7.0,7.1,7.2, and 7.3

**BMC AMI Ops Monitor for CICS** 

» Web-based Training (WBT)

### **COURSE DURATION**

» 3 hours

#### **PREREQUISITES**

BMC AMI Ops Monitor for CICS® 7.x: Fundamentals for Resources and Operations (WBT)

#### **RECOMMENDED TRAININGS**

BMC AMI Ops Infrastructure 7.x: **Fundamentals Using** 

# **Target Audience**

- » Operators
- » System Programmers
- » Administrators

# **Learner Objectives**

- » Access the workload menu
- » Locate information about workloads
- » Navigate through information about workloads
- Discuss the current interval workload views
- » List the current session workload views
- » Discuss the real-time workload views
- » Navigate through the Monitor views
- Execute commands within the Current Interval and Session views
- » Locate information in Active Monitors views
- » Discuss the monitor views under Combination
- » Starting a monitor
- » List the views used to define delay analysis monitors
- » Locate information about the active delay analysis monitors
- » Navigate through Interval-based views that display summary information for history records
- » Navigate through real-time views that display real-time delay analysis data
- » Navigate through the History Views
- » Discuss the CHISTORY dialog box options and parameters
- » Locate information in Interval History Views
- » View summarized data for the Interval History Views

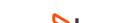

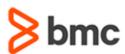

# **COURSE ABSTRACT**

# BMC AMI Ops Monitor for CICS® 7.x: Fundamentals for Workloads and Historical Transactions (WBT)

### **COURSE ACTIVITIES**

- » Presentations
- » Demonstration
- » Course Assessment

## **CERTIFICATION PATH** (§)

» Not applicable

## **DISCOUNT OPTIONS** (§)

- » Have multiple students? Contact us to discuss hosting a private class for your organization
- » Contact us for additional information (\$)

## **Course Modules**

### **Module 1: Workloads in CICS**

- » Workload Menu
- » Workload Definition View
- » CWKLDDEF Primary Commands
- » CWKLDDEF Line Commands
- » Workload Definition View
- » Workload Current Interval
- » Response Type Goals
- » Response Type Summary
- » COBJ Related Views
- » Response Delay Percent
- » Response Delay Types
- » Application Response Summary
- » Current Interval Views
- » CPU Time Goals
- » Workload Current Session
- » Response Delay Percent and Type
- » Real-Time Views
- » Workload Period Analysis
- » Transaction Rate / Min
- » Transaction Counts

### **Module 2: Monitors in CICS**

» Types of Monitors

- » Starting a Monitor
- » Monitor Views
- » Data Collection and Monitors
- » CSOVER Related Views
- » CSOVER and CMON Commands
- » Current Interval
- » Current Session
- » Combination Views
- » CSERVC Related Views
- » Active Monitors Views
- » Monitor Services Views
- » Monitor Requests Summary

### **Module 3: Delay Analysis in CICS**

- » Delay Analysis
- » Delay Data Points
- » Delay Analysis Menu
- » Administrative and Analysis Views
- » Delay Monitor Data
- » Real-time Analysis by Group and Type
- » Delay Monitor Data Analysis by Resource
- » CDELAY Related Views
- » Target Definitions View
- » Commands for CDLYDEF View

- » Delay Analysis Definition EZMenu
- » Resource Groups and Views
- » Active and Summary Definitions

#### **Module 4: Historical Data in CICS**

- » CMRSUMDN Utility
- » History Menu
- » Organized Historical Data
- » Historical Data Views
- » Historical Transactions
- » History Detail Menu
- CLUST D. L. J. J.
- » CHIST Related Views
- » Correlation Data
- » CHISTQ Family Views
- » Historical Data Search
- » Summarized History for Previous Half Hour
- » CHISTORY Dialog Box Options
- » Validation of Selection Criteria
- » CHISTORY Selection Options
- » CHISTH Views
- » Exceptions Delay Details
- » Interval History Views

BMC, BMC Software, and the BMC Software logo are the exclusive properties of BMC Software, Inc., are registered with the U.S. Patent and Trademark Office, and may be registered or pending registration in other countries. All other BMC trademarks, service marks, and logos may be registered or pending registration in the U.S. or in other countries. All other trademarks or registered trademarks are the property of their respective owners. ©2023 BMC Software. Inc. All rights reserved.

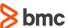